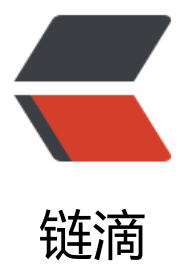

# Java 动手写爬虫: 四[、日](https://ld246.com)志埋点输出 & amp; 动态配置支持

作者:YiHui

- 原文链接:https://ld246.com/article/1501130065529
- 来源网站: [链滴](https://ld246.com/member/YiHui)
- 许可协议:[署名-相同方式共享 4.0 国际 \(CC BY-SA 4.0\)](https://ld246.com/article/1501130065529)

## **第四篇, 日志埋点输出 & 动态配置支持**

前面基本上实现了一个非常简陋的爬虫框架模型,很多关键链路都没有日志,在分析问题时,就比较 烦了,因此就有了这一篇博文

其次就是解决前几篇遗留的容易解决的问题

实际上,日志的输出应该贯穿在实际的开发过程中的,由于之前写得比较随意,直接System.out了, 以现在就来填坑了

# **1.日志埋点设计**

采用 logback 左右日志输出, 这里有一篇博文可供参考 《Logback 简明使用手册》

埋点的关键链路

- 1. 当前爬取的任务信息
- 2. 爬取任务的耗时
- 3. 应用的状态(如爬取了多少个,还剩下多少个待爬取等)
- 4. 爬取结果输出
- 5. 其他一些信息

实现比较简单,在pom中添加依赖

```
<!--日志-->
<dependency>
   <groupId>org.slf4j</groupId>
   <artifactId>slf4j-api</artifactId>
   <version>1.7.21</version>
</dependency>
<dependency>
   <groupId>ch.qos.logback</groupId>
   <artifactId>logback-classic</artifactId>
   <version>1.1.7</version>
</dependency>
```
添加配置文件

logback-test.xml

<?xml version="1.0" encoding="UTF-8"?>

```
<configuration>
   <appender name="STDOUT" class="ch.qos.logback.core.ConsoleAppender">
     <encoder>
       <pattern>%-4relative [%thread] %-5level %logger{35} - %msg %n</pattern>
     </encoder>
   </appender>
```

```
 <logger name="com.quick.hui.crawler" level="DEBUG"/>
```

```
 <root level="INFO">
     <appender-ref ref="STDOUT"/>
   </root>
</configuration>
```
代码中埋点

.... (直接参考源码即可)

### **2. 爬取频率控制**

很多网站会对访问的频率进行限制,这是一个最基础的防爬手段了,所以我们的爬取需要一个可以设 爬取任务的频率控制

### **1. 设计**

**目的**

● 采用一个比较简单的方案,每次从队列中获取爬取任务时,sleep指定的时间,来实现爬取频率的 制

● 对此我们设计得稍微高级一点,这个sleep时间,我们希望是可以动态配置的

#### **方案**

采用配置项来解决这个, (为了后续的拓展, 读取配置搞成面向接口的编程方式), 我们先提供一个 础的,根据本地配置文件来读取频率控制参数

#### **实现**

因为采用配置文件的方式,所以一个用于读取配置文件的辅助工具类是必须的

#### **1. 配置文件读取 FileConfRead**

```
@Slf4j
public class FileConfRead implements IConfRead {
```

```
 public Config initConf(String path) {
   try {
      Properties properties = read(path);
```
Config config  $=$  new Config(); config.setSleep(properties.getProperty("sleep"), 0); config.setEmptyQueueWaitTime(properties.getProperty("emptyQueueWaitTime"), 200)

```
 return config;
 } catch (Exception e) {
  log.error("init config from file: {} error! e: {}", path, e);
   return new Config();
 }
```

```
 }
   private Properties read(String fileName) throws IOException {
      try (InputStream inputStream = FileReadUtil.getStreamByFileName(fileName)) {
        Properties pro = new Properties();
        pro.load(inputStream);
        return pro;
      }
   }
  private File file;
   private long lastTime;
   public void registerCheckTask(final String path) {
      try {
        file = FileReadUtil.getFile(path);
        lastTime = file.lastModified();
        ScheduledExecutorService scheduledExecutorService = Executors.newScheduledThrea
Pool(1);
        scheduledExecutorService.scheduleAtFixedRate(() -> {
                if (file.lastModified() > lastTime) {
                  lastTime = file.lastModified();
                  ConfigWrapper.getInstance().post(new ConfigWrapper.UpdateConfEvent());
 }
             },
             1,
             1,
             TimeUnit.MINUTES);
      } catch (Exception e) {
        throw new RuntimeException(e);
      }
   }
```

```
}
```
实现类主要继承接口 IConfRead, 接口中定义了两个方法,一个用于获取配置信息,一个用于注册配 信息的变动监听事件

public interface IConfRead {

```
 /**
    * 初始化配置信息
\overline{a} * @param var
    * @return
    */
   Config initConf(String var);
```

```
 /**
```

```
 * 注册配置信息更新检测任务
    *
    * @param path
    */
   void registerCheckTask(final String path);
}
```
回到具体的实现,读取配置文件信息比较简单,直接使用jdk的Properties文件的读写方式,接下来则 注册监听事件的实现上, 我们的设计思路如下:

- 获取配置文件的更新时间
- 每隔一段时间主动去查看下配置文件的更新时间,判断是否更新过
	- 若更新, 则重新加载配置文件, 覆盖之前的
	- 若无更新,直接放过

#### **2. 配置类 Config**

```
这里定义所有的配置信息,方便后续的维护和查阅
```

```
@Getter
@Setter
@ToString
public class Config {
```

```
 /**
 * 爬取任务的间隔时间
 */
 private long sleep;
```

```
 /**
    * 从队列中获取任务,返回空时,等待时间之后再进行重试
   */
   private long emptyQueueWaitTime;
   public void setSleep(String str, long sleep) {
     this.sleep = NumUtils.str2long(str, sleep);
   }
   public void setEmptyQueueWaitTime(String str, long emptyQueueWaitTime) {
     this.emptyQueueWaitTime = NumUtils.str2long(str, emptyQueueWaitTime);
   }
}
```
#### **3. 配置信息获取封装类 ConfigWrapper**

这里封装了获取配置信息的接口,内部维护配置信息的变更事件,我们采用EventBus来实现事件的监听

```
@Slf4j
public class ConfigWrapper {
  private static final String CONFIG PATH = "conf/crawler.properties";
```

```
 private EventBus eventBus;
   private IConfRead confRead;
   private Config config;
   private static volatile ConfigWrapper instance;
   private ConfigWrapper() {
     confRead = new FileConfRead();
     confRead.registerCheckTask(CONFIG_PATH);
     config = confRead.initConf(CONFIG_PATH);
     // 注册监听器
     eventBus = new EventBus();
     eventBus.register(this);
   }
   public static ConfigWrapper getInstance() {
    if (instance == null) {
        synchronized (ConfigWrapper.class) {
         if (instance == null) {
             instance = new ConfigWrapper();
 }
        }
     }
     return instance;
   }
   @Subscribe
   public void init(UpdateConfEvent event) {
     config = confRead.initConf(event.conf);
```

```
 if (log.isDebugEnabled()) {
      log.debug("time:{} processor:{} update config! new config is: {}",
           event.now, event.operator, config);
   }
 }
 public Config getConfig() {
   return config;
```

```
 }
```

```
 public void post(Object event) {
      eventBus.post(event);
   }
   @Getter
   @Setter
   public static class UpdateConfEvent {
      private long now = System.currentTimeMillis();
      private String operator = "System";
      private String conf = CONFIG_PATH;
   }
}
```
### **3. 源码地址**

项目地址: https://github.com/liuyueyi/quick-crawler

日志埋点对应的tag: v0.006

动态配置对[应的tag: v0.007](https://github.com/liuyueyi/quick-crawler)

### **相关链接**

- Java 动手写爬虫: [一、实现](https://github.com/liuyueyi/quick-crawler/releases/tag/v0.007)一个最简单爬虫
- Java 动手写爬虫: 二、 深度爬取
- Java 动手写爬虫: 三、爬取队列